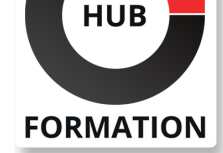

### **ET METIERS DE L'INFORMATIQUE**

# Formation AutoCAD 3D - Toutes les bases

Toutes les bases

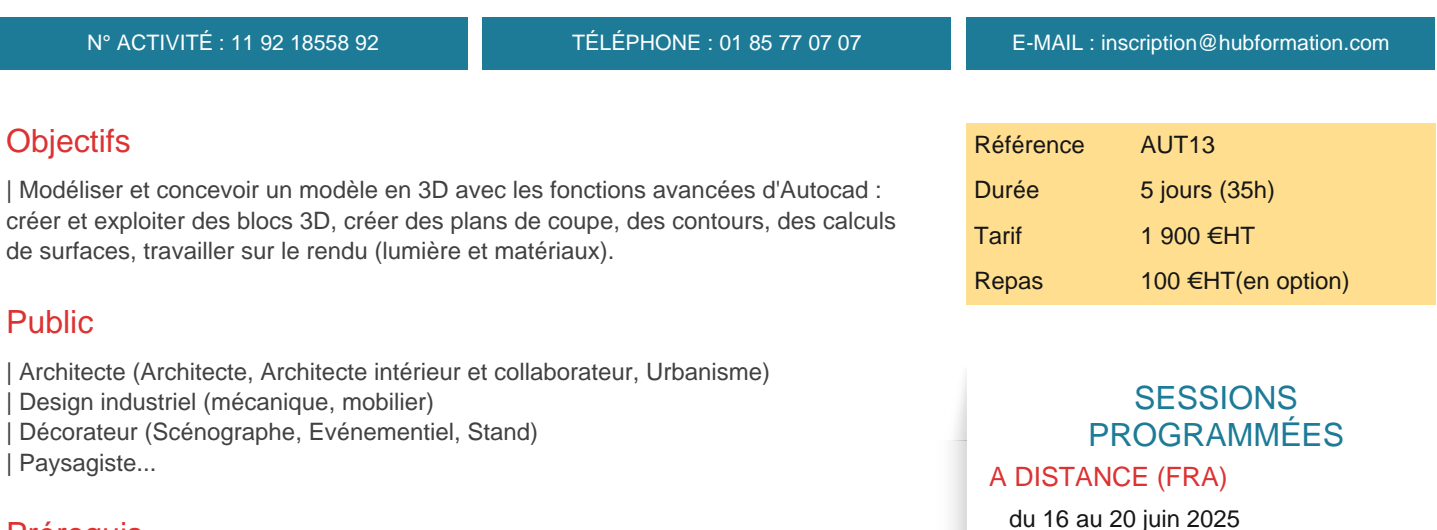

# Prérequis

| Connaitre les fonctions de bases d'Autocad.

# Programme de la formation

### **SYSTEME DE COORDONNEES UTILISATEUR (SCU) ET REPERAGE DANS L'ESPACE 3D**

| Le dessin sur le plan XY | SCU général et SCU nommé | Manipulation des SCU SCU dynamique Le dessin sur différents plans | Outils de navigation 3D | Sauvegarde de vues

### **OUTILS DE MODELISATION & METHODES DE DESSIN**

| Dessin 3D filaire Primitives 3D | Outil Extrusion et Extrusion par chemin Objets 3D solides Outils révolution | Outils Balayage et Lissage | Outil Appuyer / Tire

### **VUES ET VISUALISATION**

| Travail en Multifenêtres | Enregistrement de vues avec SCU nommés | Vues des modèles et Vues Prédéfinies | Vues des élévations Dessin en élévation | Styles visuels

### **EDITION DE SOLIDES**

- | Opérations 3D
- | Déplacement et Rotation 3D Gizmo
- | Opérations Booléennes
- | Raccords et Chanfreins

 du 25 au 29 août 2025 du 20 au 24 octobre 2025 du 15 au 19 décembre 2025

 du 16 au 20 juin 2025 du 25 au 29 août 2025 du 20 au 24 octobre 2025 du 15 au 19 décembre 2025

VOIR TOUTES LES DATES

PARIS

### 1/3 01/05/2025

#### **BLOCS 3D**

| Comportement des blocs en mode 3D 

Edition et modélisation dans l'éditeur de bloc

| Constitution d'une bibliothèque d'objets 3D

#### **INTRODUCTION A LA 3D SURFACIQUE**

| Surfacique et Solide 

- Création d'objets surfaciques
- | Extrusion, Révolution, Balayage
- | Epaissir une surface et convertir en solide

#### **RENDU DES PROJETS**

Création d'un rendu simple

- Style de rendu réaliste
- Arrière-plan et illumination
- Ombres complètes et création d'un soleil
- | Taille d'images et préférences de rendu

#### **PRESENTATION PAPIER CAMERA ET ANIMATION (VIDEO)**

| Créer une ou plusieurs caméras 

- | Enregistrer une vue de caméra perspective
- Création d'animations et vidéos
- | Présentation Papier

# Méthode pédagogique

| Méthode interactive et intuitive 

Cas pratiques et études de cas, Quizz

Support de cours remis en fin de formation

| Formateur certifié Autodesk ®.

# Méthode d'évaluation

Tout au long de la formation, les exercices et mises en situation permettent de valider et contrôler les acquis du stagiaire. En fin de formation, le stagiaire complète un QCM d'auto-évaluation.

### Suivre cette formation à distance

Voici les prérequis techniques pour pouvoir suivre le cours à distance :

| Un ordinateur avec webcam, micro, haut-parleur et un navigateur (de préférence Chrome ou Firefox). Un casque n'est pas nécessaire suivant l'environnement.

| Une connexion Internet de type ADSL ou supérieure. Attention, une connexion Internet ne permettant pas, par exemple, de recevoir la télévision par Internet, ne sera pas suffisante, cela engendrera des déconnexions intempestives du stagiaire et dérangera toute la classe.

| Privilégier une connexion filaire plutôt que le Wifi.

| Avoir accès au poste depuis lequel vous suivrez le cours à distance au moins 2 jours avant la formation pour effectuer les tests de connexion préalables.

| Votre numéro de téléphone portable (pour l'envoi du mot de passe d'accès aux supports de cours et pour une messagerie instantanée autre que celle intégrée à la classe virtuelle).

Selon la formation, une configuration spécifique de votre machine peut être attendue, merci de nous contacter.

Pour les formations incluant le passage d'une certification la dernière journée, un voucher vous est fourni pour passer l'examen en ligne.

| Pour les formations logiciel (Adobe, Microsoft Office...), il est nécessaire d'avoir le logiciel installé sur votre machine, nous ne fournissons pas de licence ou de version test.

| Horaires identiques au présentiel.

# **Accessibilité**

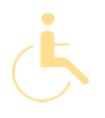

Pour tout besoin spécifique (vue, audition...), veuillez nous contacter au 01 85 77 07 07.